## **البداية مع اكسل2010**

**تزَايح Excel ْٕٔ ػثارج ػٍ تزَايح اندذأل االنكتزَٛٔح Spreadsheets** يتيح تخزين عدد كبير من هذه البيانات ف*ي* جدول ،ويسمح لنا بتخزين البيانات والقيام بالعمليات الحسابية والمنطقية والتحليلات الاحصائية وإنشاء الرسوم البيانيةُ باستخدام اوامر سهلة الاستعمال. ومن اهم المستخدمين لـهذا البرنـامج هم المحاسبون، الاحصائيون، والمختصون في التخطيط والتحليل المال*ي* وكذلك مسؤول*ي* المبيعات والتسويق.

**كيف يتم تشغيل برنامج اإلكسل**

## **فتح برنامج إكسل**

يتم الفتح بعدة طرق أه*م*ها : 1- من قائمة إبداء – كافة البرامج -Microsoft Office  **- انُمز ػهٗ –2010 Excel Office Microsoft** 2- إ**ضافة اختصار للأيقونة إل***ى* **سطح المكتب** .

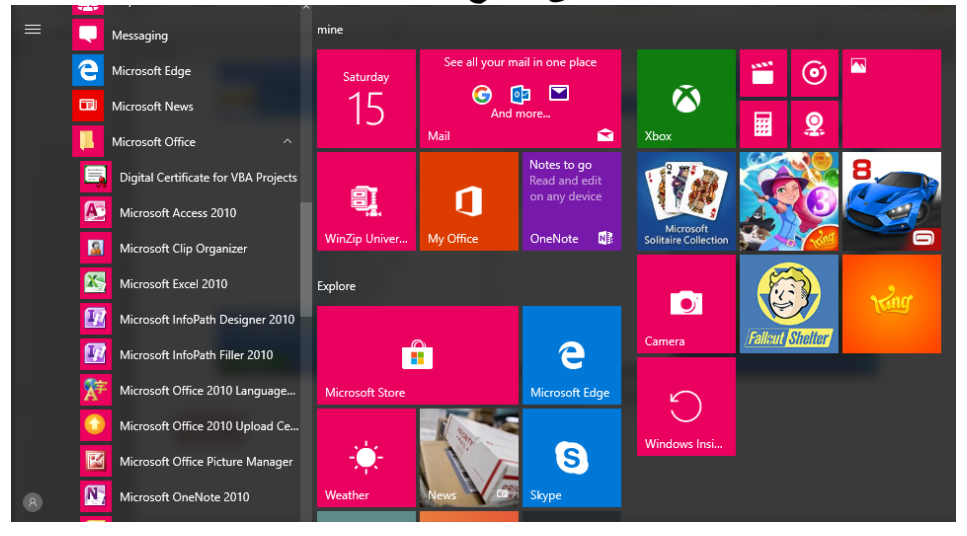

شكل عملية تشغيل برنامج **Excel**

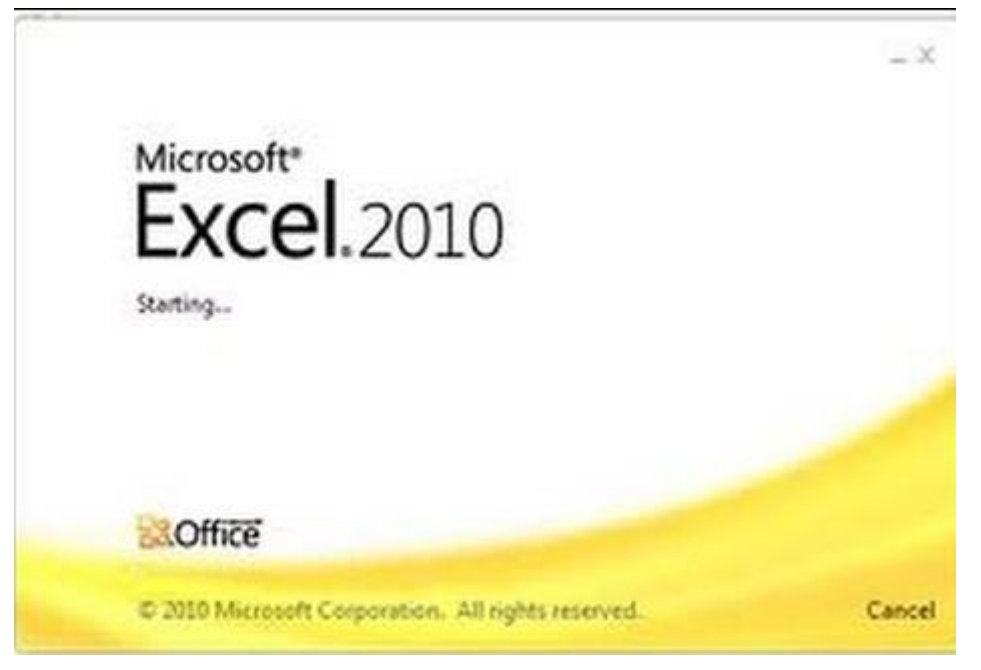

شكل عملية فتح برنامج **Excel**

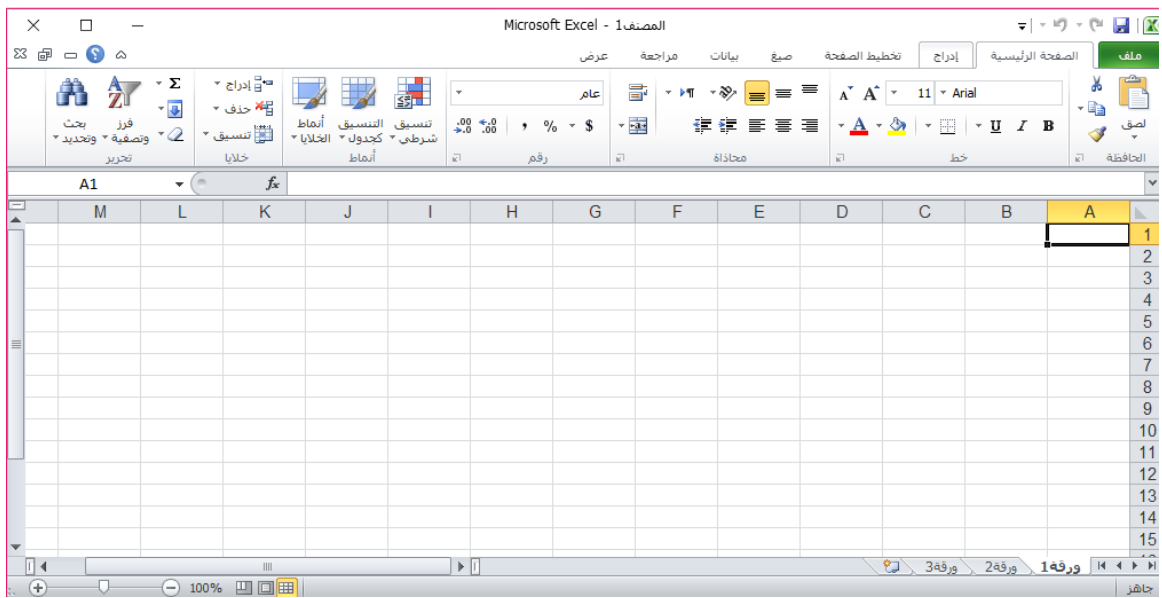

الشكل واجهة برنامج **Excel**

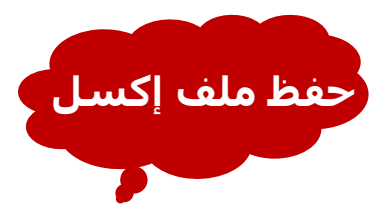

يتم الحفظ للمستند أو الملف بعدة طرق أهمها : 1 -(2010)من شعار أوفيس- حفظ أوحفظ باسم- إصدار الحفظ هل2007 أو 2003- $.2002$ حفظ مباشر بالاختصار ـــ ( Ctrl + S ) ــــ يظهر نفس مربع الحوار أو يؤكد الحفظ $\geq$ للتعديل . يختلف امتداد الحفظ (نوع الملف) في إصدار (2003) هو(xls.\*) في إصدار (2007) هو (klsx.\*).

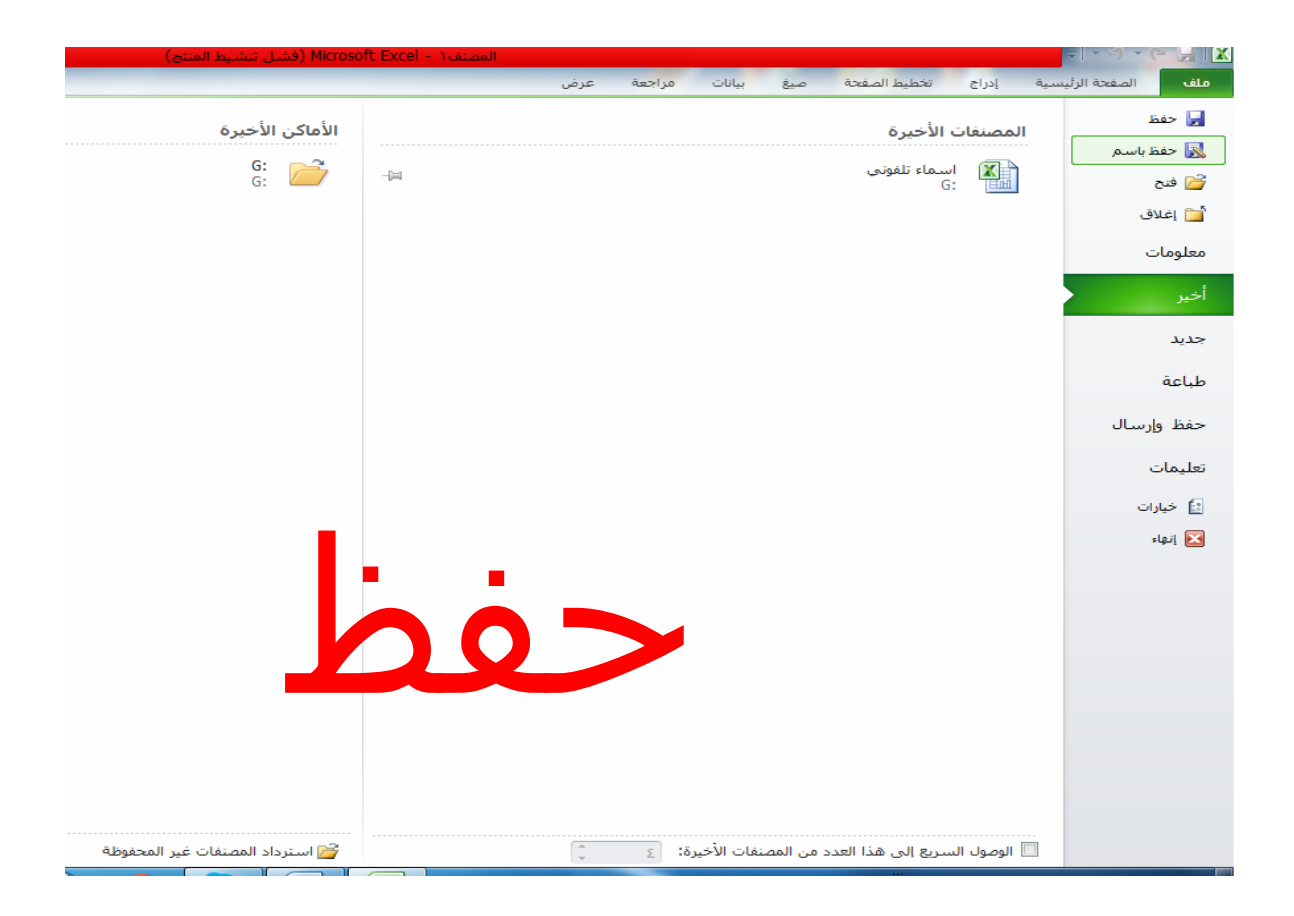

الشكل(4–4) نافذةحفظ برنامج Excel

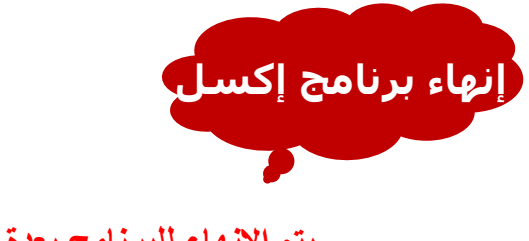

يتم الإنهاء للبرنامج بعدة طرق أهمها :

- 
- 1000من شعار أوفيس إنهاء .<br>● في أعلى الصفحة توجد إشارة ضرب الكبيرة بالضغط عليها .

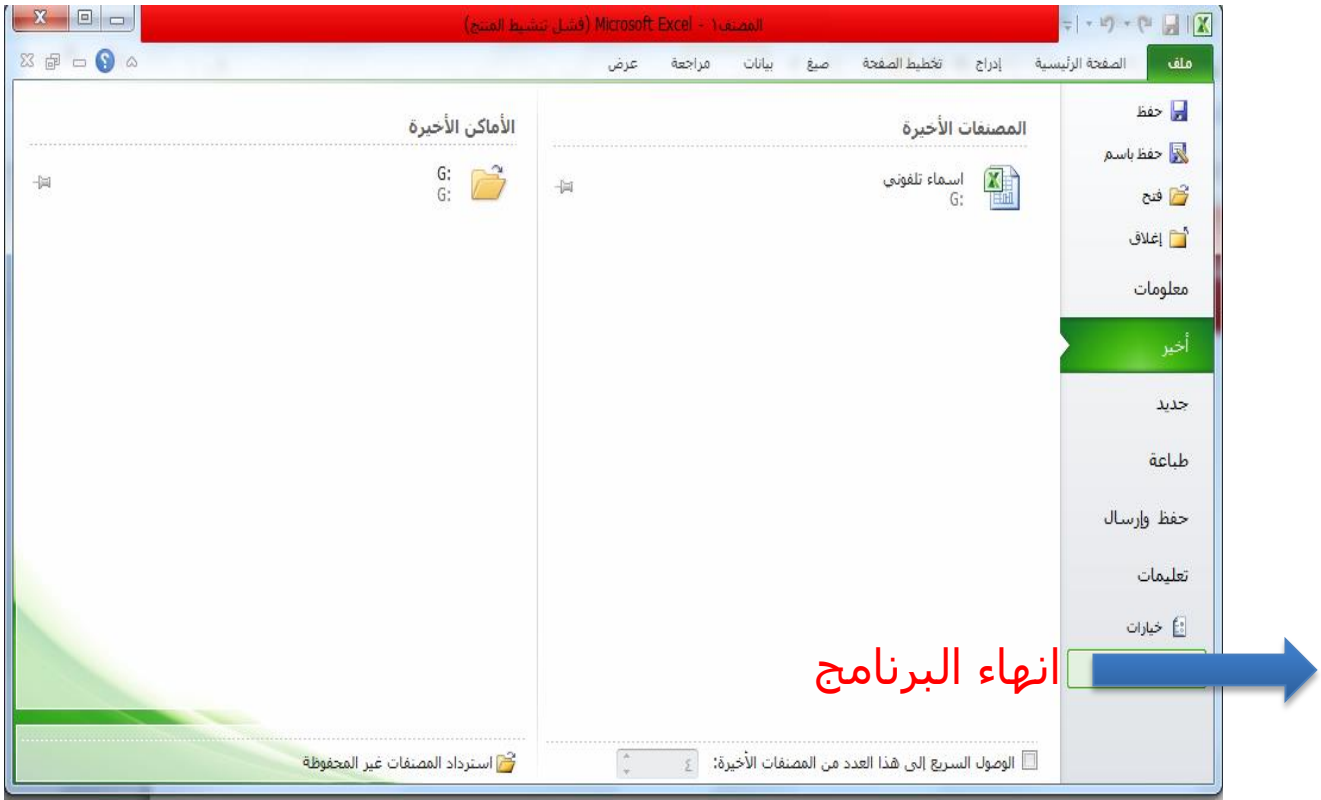

## الشكل نافذةاغلاق برنامج Excel

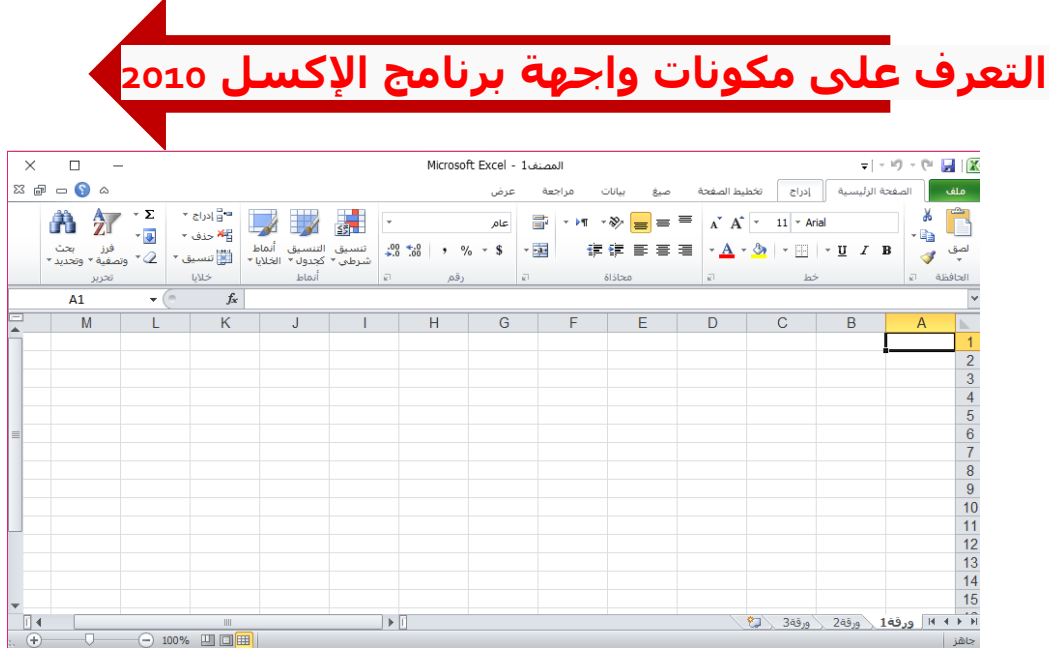

الشكل مكونات برنامج Excel

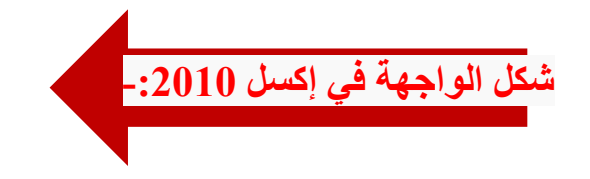

يتكون برنامج الإكسل من :

1 – شريط العُثوان : يُظهر اسم البرنامج واسم المصنف وشريط الوصول السريع وشعار أوفيس. **2 – شزٚظ انتثٕٚثاخ ٚٔ:ستٕ٘ ػهٗ يدًٕػح يٍ انًدًٕػاخ انخاصح تؼًم تزَايح إكظم.** 3–ا**لمجموعات : عبارة عن مربعات تحتوي على مجموعة من أزرار الأوامر والقوائم انخاصح.** ومنها: ( الصفحة الرئيسية ، إدراج ، تخطيط الصفحة ، صيغ ، بيانات ، مراجعة ، **ػزض (. 4– شزٚظ انصٛغح :** هو المستطيل الممتد فوق الأعمدة ، ويظهر محتويات الخلية وقوانينـها .  $\mathbf{z}(\mathcal{H})$ ويحتوي على مربع الاسم ويظهر به اسم الخليةورمز(√)و(×)و (€, ) ا**لخاص ب**إدراج الدوال. 5– كتب الع*مل* أو المصنفات : **وهي الملف الرئيسي للعمل (Book1) . 6 – األٔراق :** هي مجال العمل. وكل مصنف يتكون من ثلاث أوراق. الورقة الأول*ى* فعالة.  **7 – األػًذج :** هو الجزء العلوي للورقة ويحتوي على حرف (A) ويتكون من (16384) عمود **أطًاء األػًذج تثذءا يٍ ) A ) زتٗ أخز ػًٕد ْٕٔ ) XFD ) . 8 – انصفٕف :** تكون في يمين الورقة وتحتوي على رقم (1) وتتكون من (1048576) صف . (يمكن قلب الأعمدة والصفوف من جهة لأخرى من تخطيط الصفحة أو شريط الأدوات-**تُظٛك) ((. 9 – انخالٚا :** ه*ي* وحدة العمل وعبارة عن مستطيلات تتكون من تقاطع الأعمدة مع الصفوف . وتسم*ى* باسم العمود والصف . مثل : الخلية (D7) في العمود(D) والصف (7). 10 –شريط المعلومات : في الأسفل ويحتوى على معلومات بالإضافة إلى طرق العرض **ٔانسدى.**

**كيفية التنقل داخل ورقة العمل**

**ًٚكٍ انتُمم تٍٛ انخالٚا تٕاططح : - 1 – انًأص : كًا تزٚذ.**

ـ ـ ـ مفاتيح الأسهم : حسب اتجاه الأسهم .  **3 – يفتاذ ) Tab ) : ُٚتمم إنٗ انخاَح انتانٛح زظة انصف . 4 – يفتاذ ) Tab + Shift ) : ٚتُمم إنٗ انخاَح انظاتمح زظة انصف .** 5 – مفتاح ( Enter ) : ينتقل إل*ى* الخلية التالية حسب العمود .  **6 – يفتاذ ) Enter + Shift ) : ُٚتمم إنٗ انخهٛح انظاتمح زظة**  ا**لعمود** .  **7 – يفتاذ ) األطٓى + Ctrl ) : ٚتُمـم تٍٛ أخز انصف أٔ انؼًٕد ٔأٔنًٓا .**